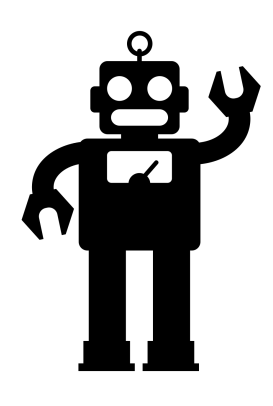

How to upload your vaccine card

Start here: The Panabios site can be [found](https://login.panabios.org/cas/login?service=https%3A%2F%2Ftrustedtravel.panabios.org%2Faccounts%2Flogin%2F%3Fnext%3D%252F) here

You will need to make an account first!

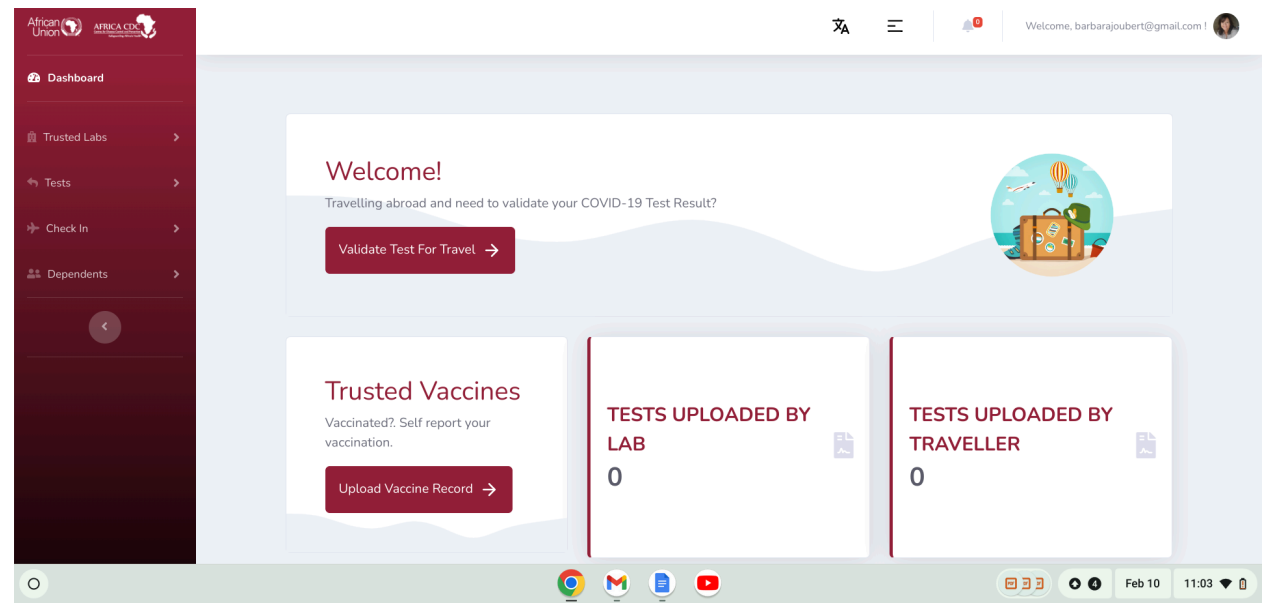

**Upload your vaccine card Chose SELF**

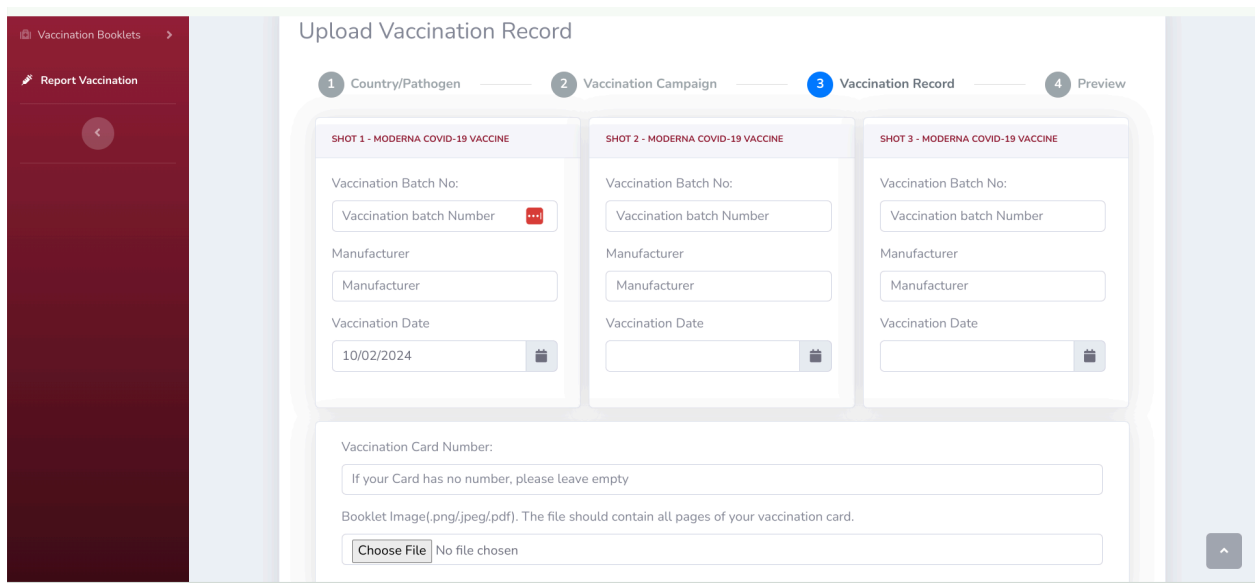

Then I chose the 3 Moderna because I have 3 shots

I used the numbers under **Healthcare Professional or Clinic Site** for the batch numbers.

Once I submitted I got a provisional QR code.

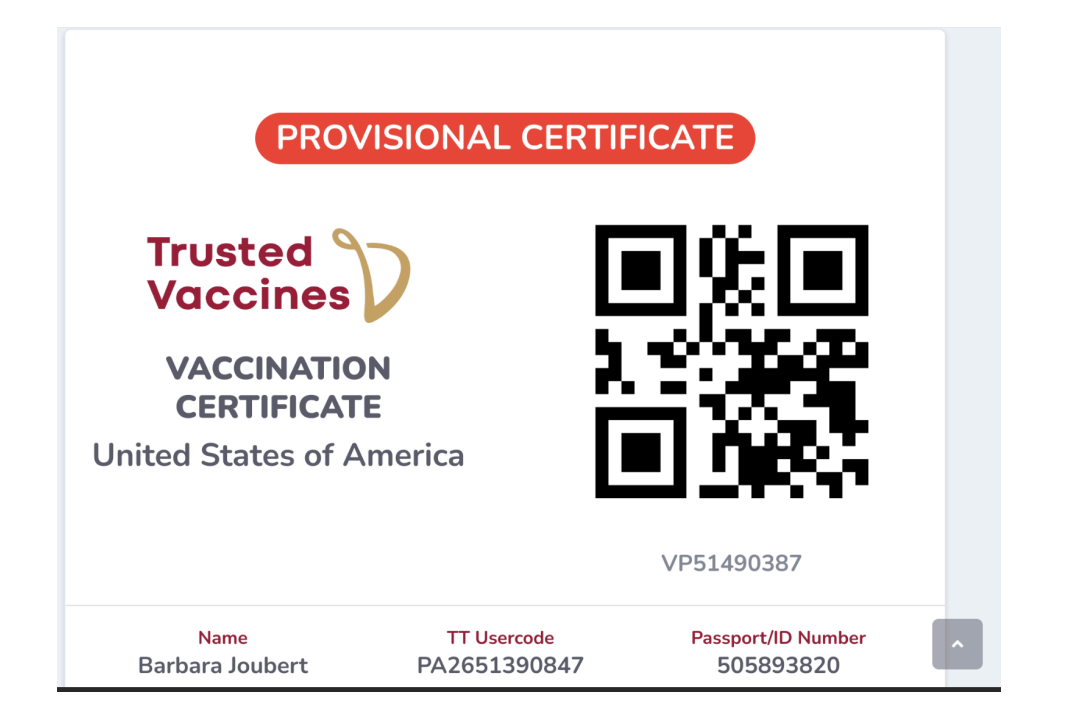

**Cheers** BJ